# 2023.01 福井県立大学附属図書館

図書の検索方法

### 1[.福井県立大学附属図書館のホームページに](https://lib.fpu.ac.jp/library/)アクセスする

#### なお[、福井県立大学のホームページ](http://www.fpu.ac.jp/) からでも以下手順でアクセスできる

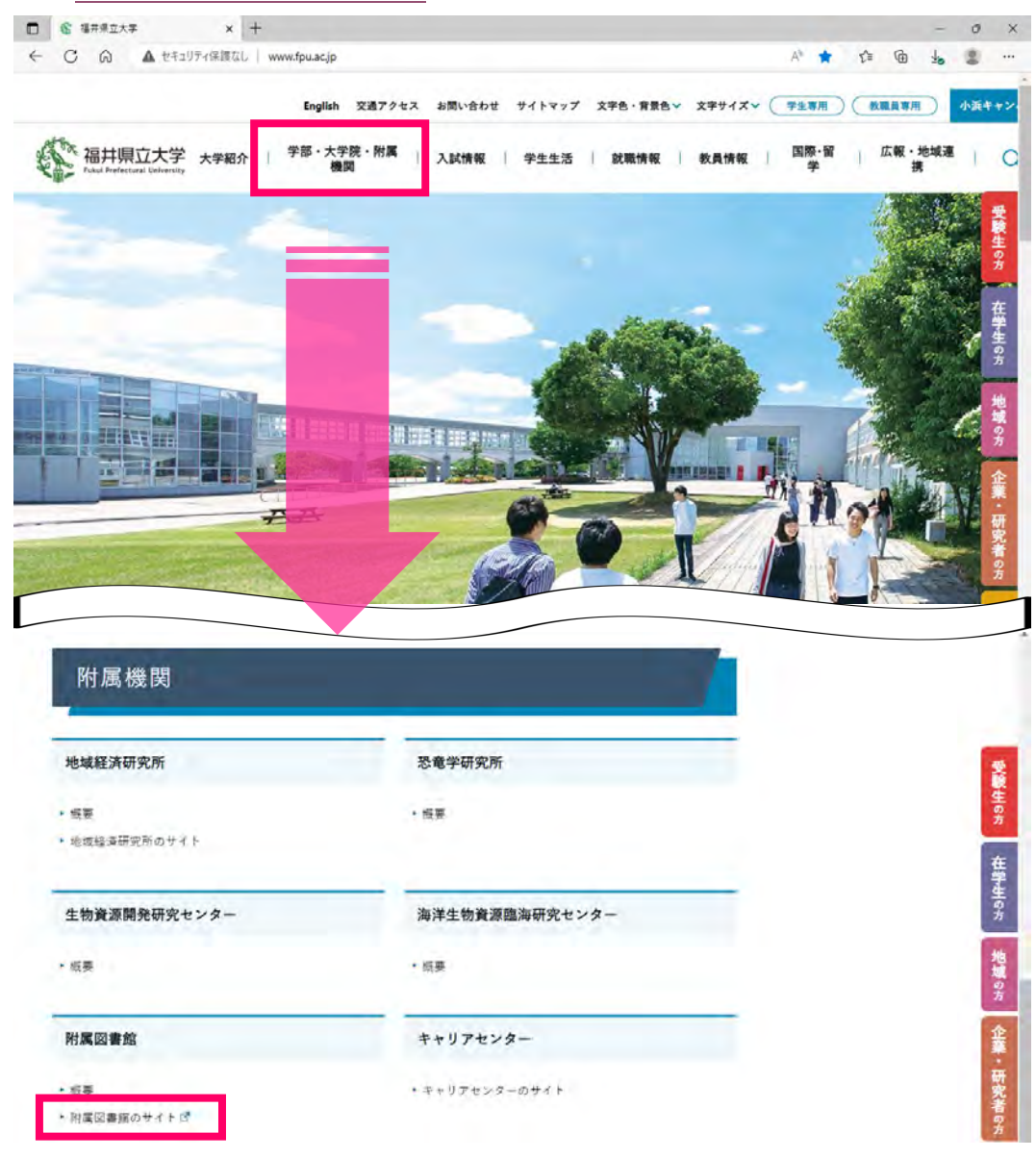

### 2.簡易検索の仕方…書名、主題(本の主な内容)、著者名などキーワードで検索 複数キーワードがある場合は、スペースで区切って、単語で入力

#### (例)「レポートの書き方」に関する本を探したい

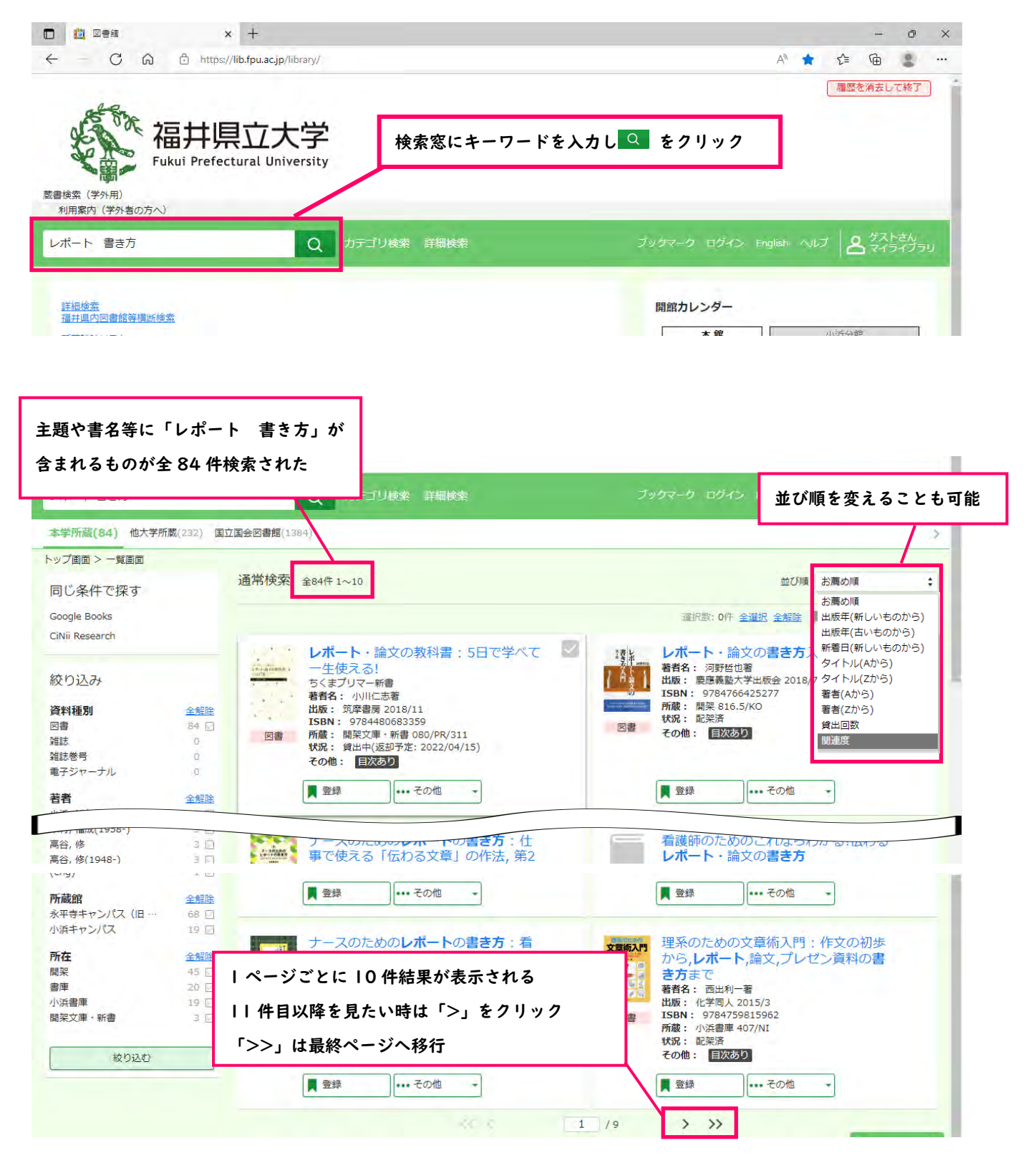

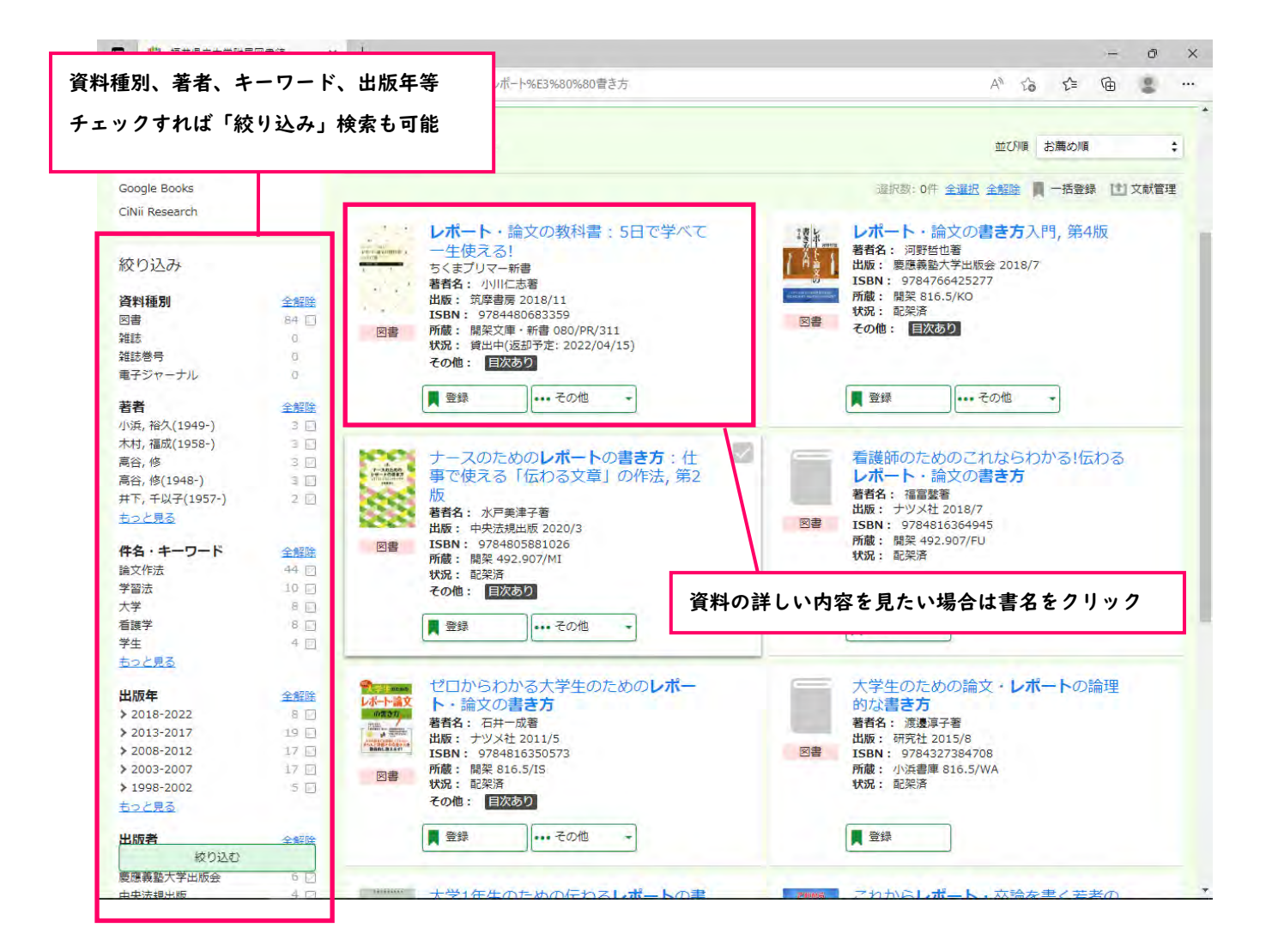

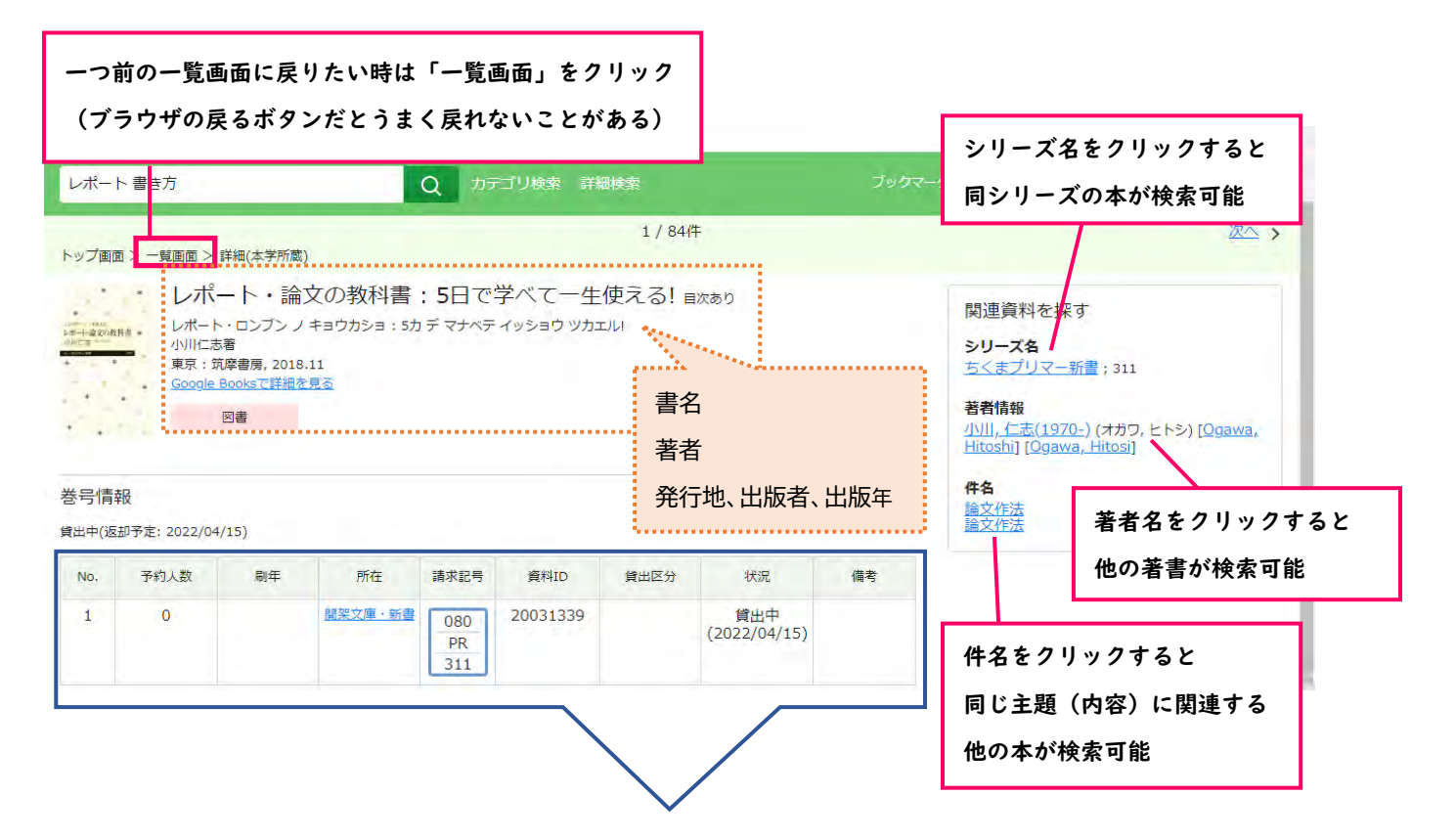

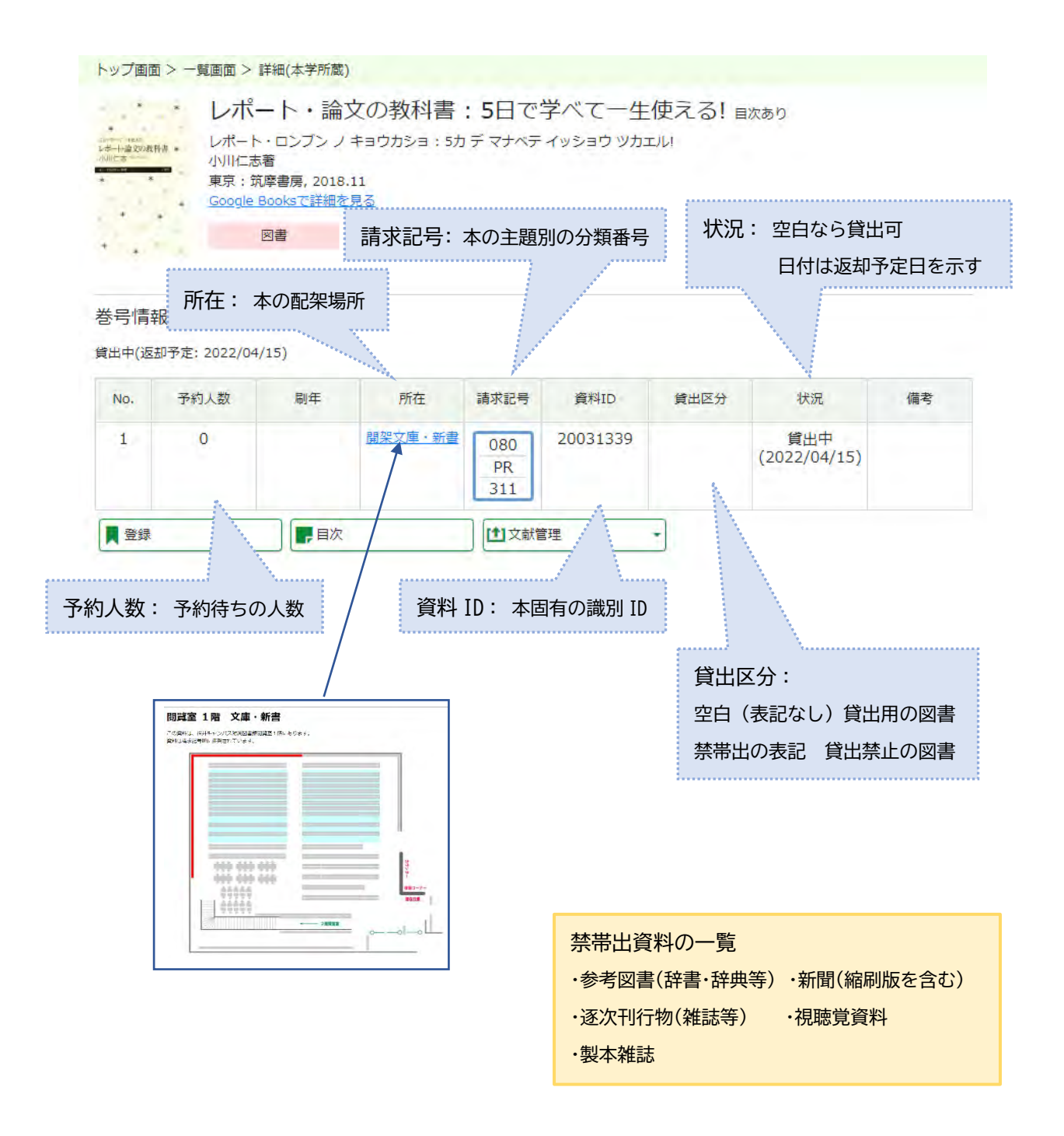

※「所在」が他のキャンパスや「状況」が貸出中の場合は [本の予約\(取り寄せ\)が](https://lib.fpu.ac.jp/library/sites/default/files/yoyaku_0.pdf)可能

## 3.詳細検索の仕方…書名や著者、出版社、ISBN 等を細かく指定して検索

(例)著者「佐藤 真久」の「SDGs」について書かれた、「2019 年」以降出版の本を検索したい

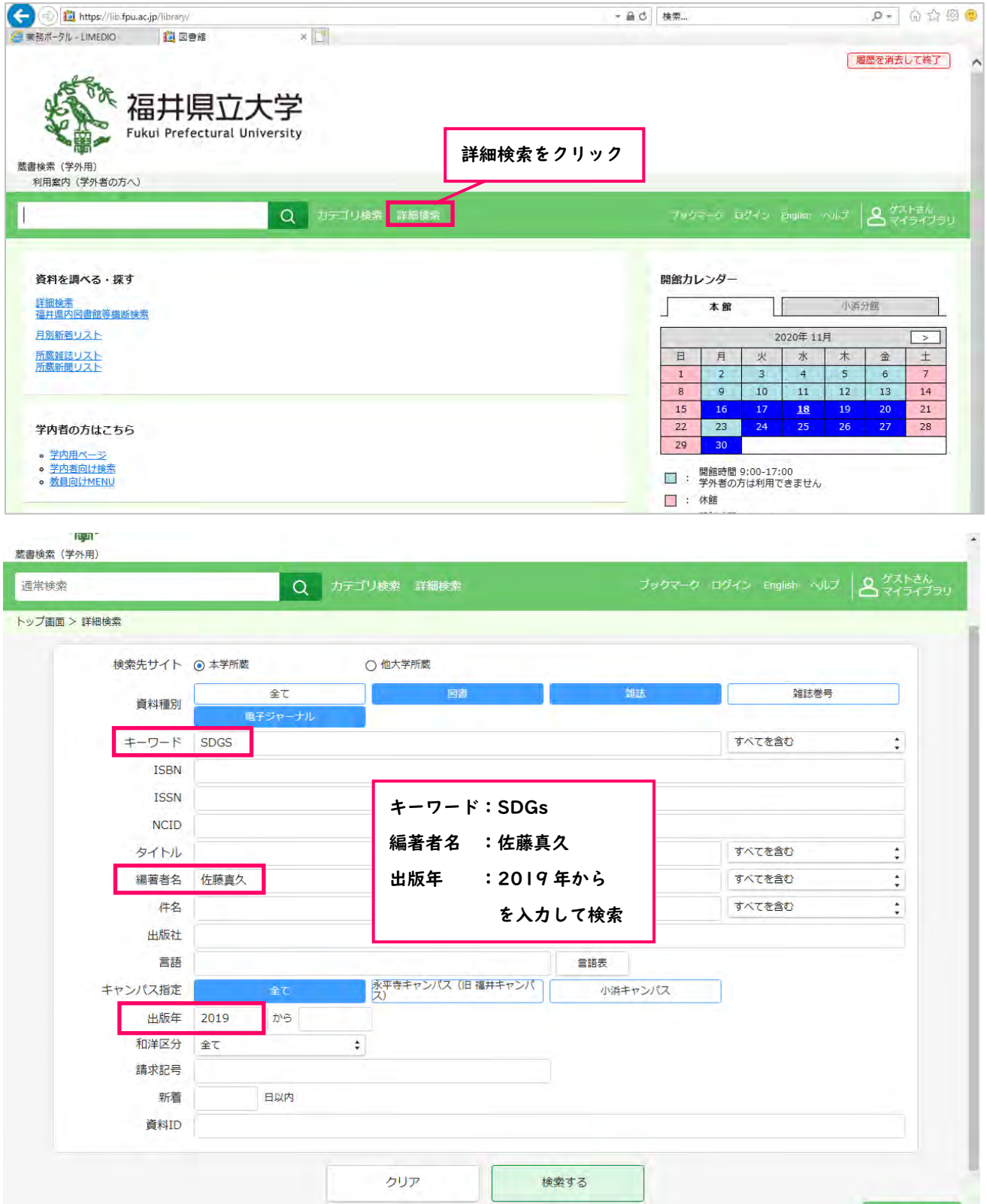

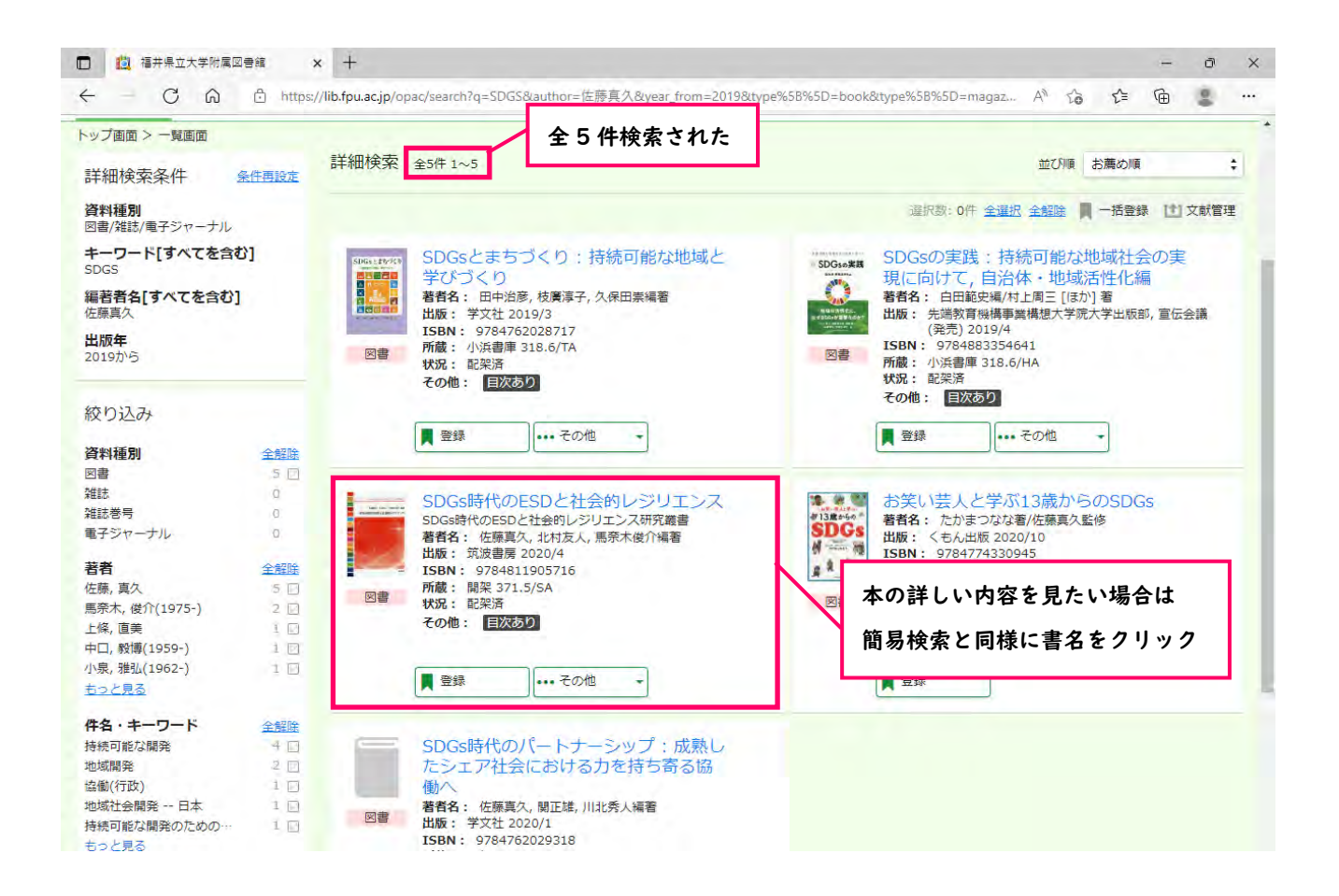

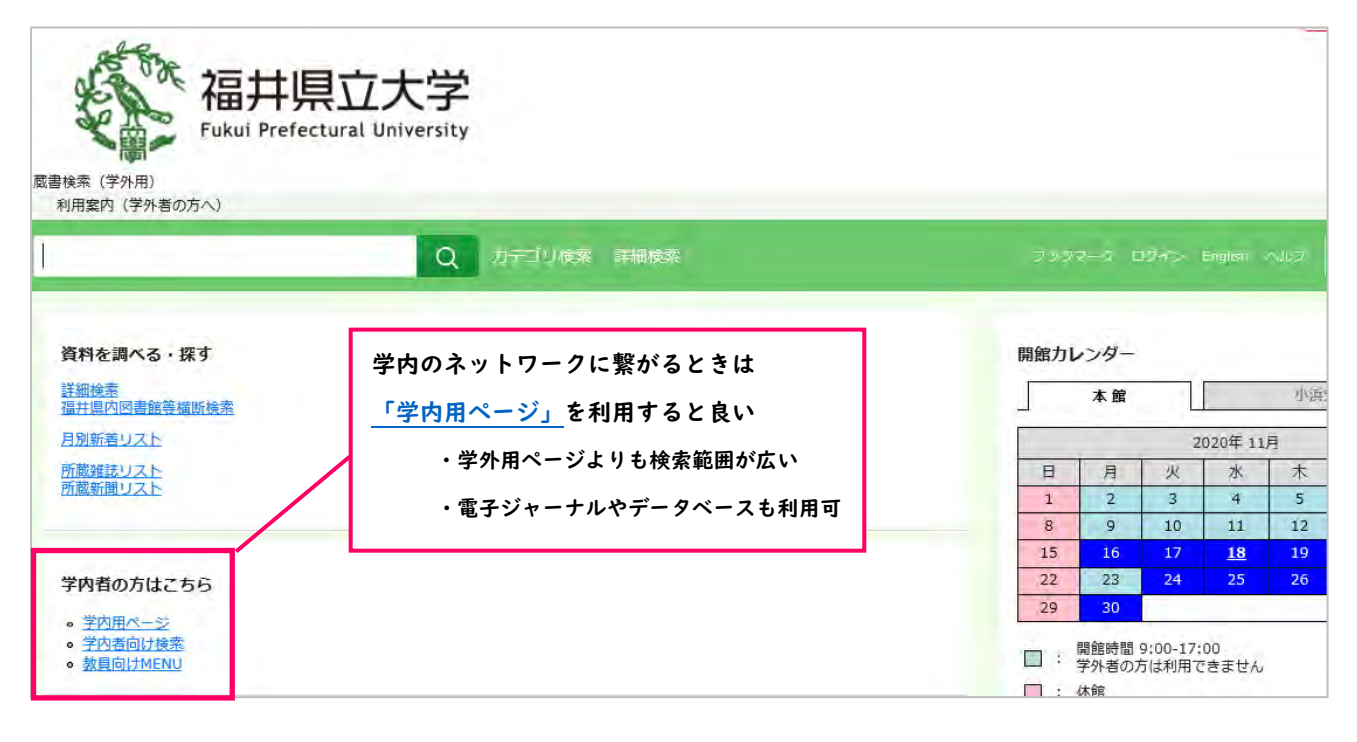

# 4.当館に所蔵していない場合は、他館から取り寄せが可能 申込方法や代金等の詳細[はこちらを](https://fukui-kr-opac01.limedio.ricoh.co.jp/library/?q=ja/node/49)参照のこと